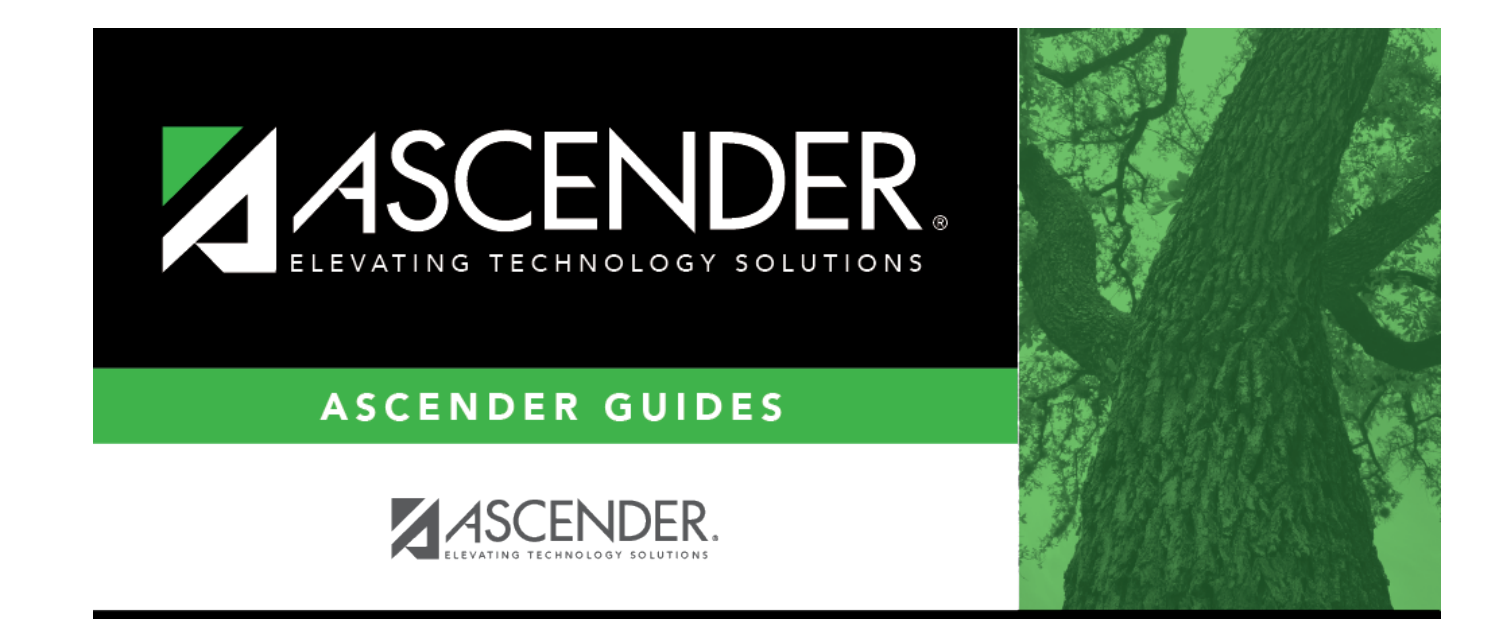

## **Posting**

### **Table of Contents**

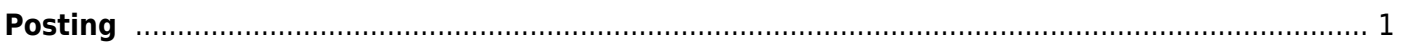

# <span id="page-4-0"></span>**Posting**

#### *Grade Reporting > Maintenance > Tables > Campus Control Options > Posting*

This tab allows you to set campus options indicating what can be posted from TeacherPortal or external grade book files.

#### **Update data:**

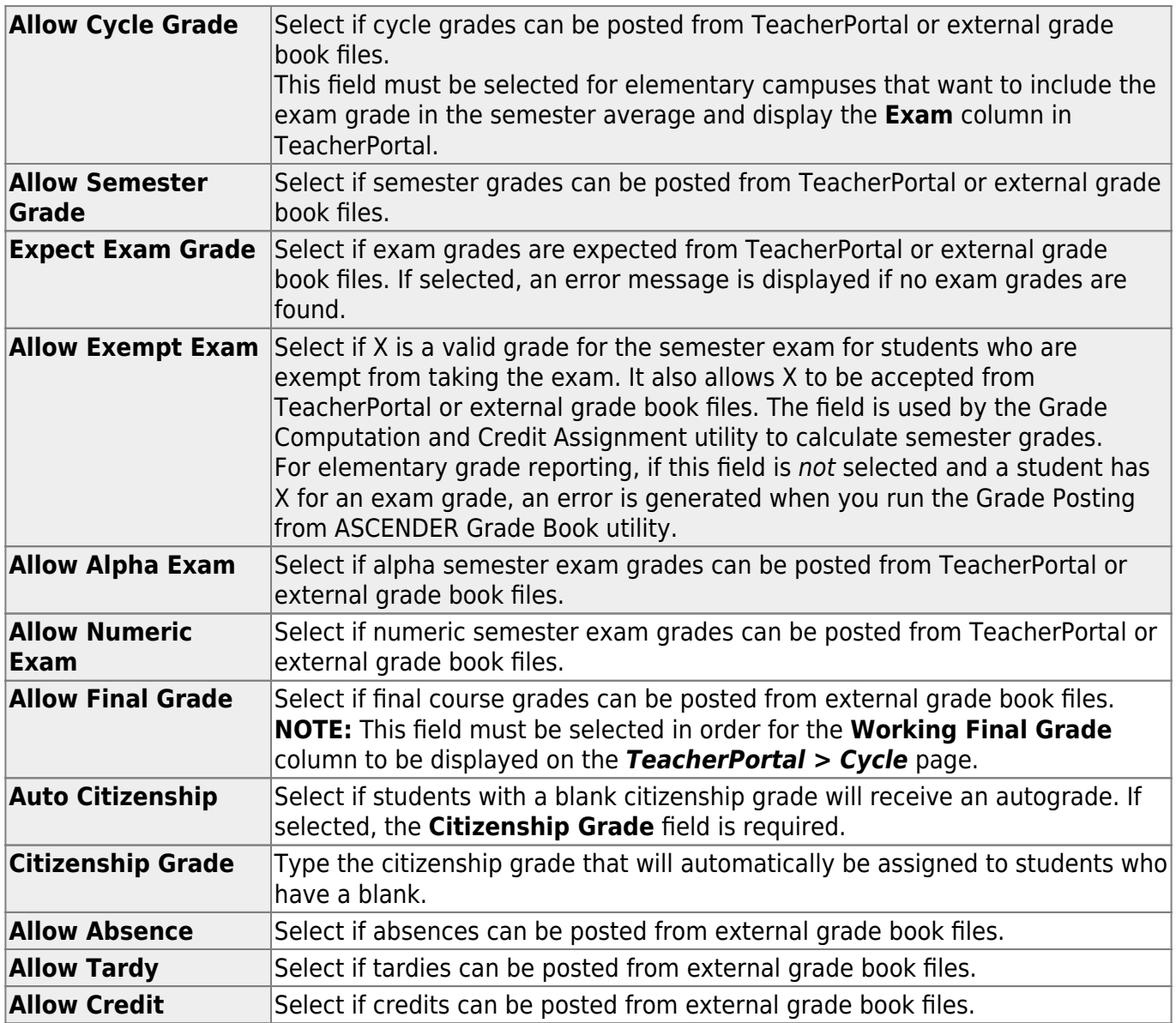

❏ Click **Save**.

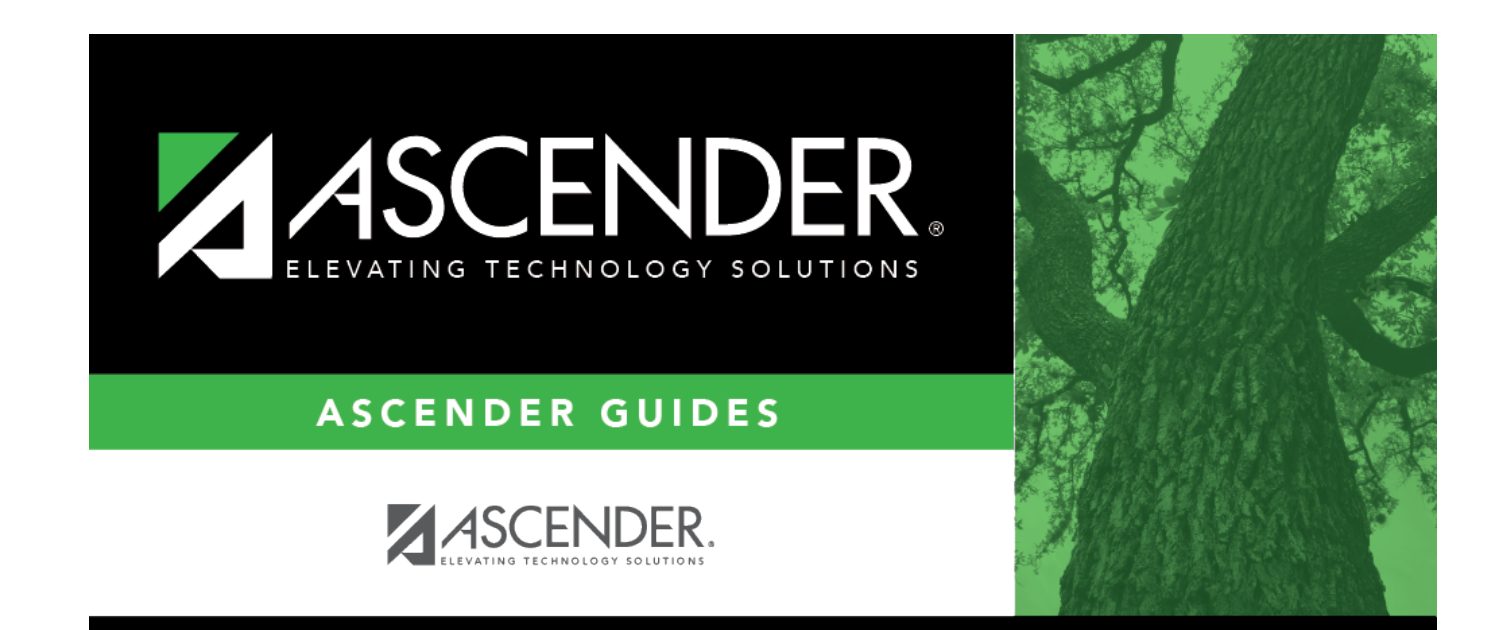

### **Back Cover**